*Ce document contient les 'Instructions pour l'utilisation' de base du logiciel Materialise Mimics Automatic Algorithms. Des instructions détaillées sont disponibles dans le 'Guide d'utilisation'. L'anglais est la langue utilisée pour l'interface du logiciel Mimics Medical et le module Automatic Algorithms.*

Mimics Automatic Algorithms – Instructions pour l'utilisation du logiciel | L-101779-02 1

# 1 Description du logiciel Mimics AA

Materialise Mimics® Automatic Algorithms module, abrévié Mimics AA, est un module logiciel servant à segmenter des images médicales (telles que celles provenant des examens CT et IRM). Mimics Medical peut être utilisé en tant que dispositif médical, dans les limites de la déclaration d'utilisation prévue décrite ci-dessous.

Mimics AA peut être utilisé pour traiter une pile d'images médicales en format .mcs. Une fois les images traitées, elles peuvent être utilisées pour de nombreuses applications d'"Ingénierie sur l'Anatomie", comme le relevé de mesures, la conception, la modélisation et l'impression tridimensionnelle.

Les algorithmes offerts par Mimics AA sont les suivants :

- Mimics AA Heart CT 1.5.2
- Mimics AA CMF CT 1.3.1
- Mimics AA Knee CT 3.0.1
- Mimics AA Knee MRI 2.1.3

### 2 Indications d'ulisation

Mimics Automatic Algorithms sont conçus pour être utilisé comme système de segmentation d'image pour le transfert d'informations d'imagerie médicale sur un fichier de sortie en format .mcs

Informations supplémentaires:

Les algorithms automatiques (AA) sont inclus dans la plateforme Mimics Viewer.

Cela permet aux utilisateurs de MIS d'uploader des fichiers .mcs sur Surgicase Drive (la partie « Case Management » de la plateforme Mimics Viewer) et de demander une segmentation automatique. Les utilisateurs sont informés une fois la segmentation terminée (avec succès ou pas) et peuvent ensuite visionner ou télécharger les fichiers en question en cas de succès de la segmentation.

Mimics AA peut être utilisé à des fins cliniques uniquement si :

- Le logiciel est utilisé dans un pays où une certification/autorisation a été obtenue.
- Et que l'utilisateur a une licence valide et officielle de Mimics Medical.

Ces deux conditions doivent être rencontrées simultanément pour pouvoir utiliser Mimics AA à des fins cliniques.

Mimics AA ne peut être utilisé à des fins cliniques dans les pays suivants :

Australie, Colombie, Equateur, Singapour, Arabie Saoudite, Corée du Sud, Taiwan, Thaïlande, Turquie, Israël.

## 3 Contre-indications

Veuillez noter que Mimics AA n'est pas conçu pour l'imagerie de mammographie.

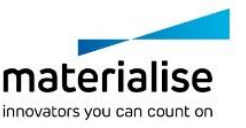

*Ce document contient les 'Instructions pour l'utilisation' de base du logiciel Materialise Mimics Automatic Algorithms. Des instructions détaillées sont disponibles dans le 'Guide d'utilisation'. L'anglais est la langue utilisée pour l'interface du logiciel Mimics Medical et le module Automatic Algorithms.*

Mimics Automatic Algorithms – Instructions pour l'utilisation du logiciel | L-101779-02 2

## 4 Conseils et avertissements

Le logiciel Mimics Medical est destiné à être utilisé par des professionnels médicaux formés à son utilisation. Pour participer à cette expérience, nous recommandons à tous les utilisateurs de participer à une formation proposée par un expert Materialise.

Comme spécifié dans le « End User License Agreement », Materialise garantit, durant la période de garantie, que Mimics AA opérera substantiellement conformément aux spécifications fonctionnelles reprises dans la documentation. Toute autre garantie, expresse ou implicite, y compris mais non limitée à toute garantie liée à la conformité à l'usage, la sécurité, la performance ou l'efficacité de l'application médicale ou de l'appareil pour lequel Mimics AA est utilisé, est exclue. Le résultat de la fonctionnalité de segmentation (semi- )automatique de Mimics AA doit toujours être vérifié par l'utilisateur avant d'être utilisé.

Une distance entre coupes ainsi qu'une épaisseur de coupe d'image Dicom de moins de 1 mm sont recommandées pour des décisions de traitement fondées sur des reconstructions tridimensionnelles, pour la planification préopératoire mais également l'impression 3D. Il est important de noter que la précision des mesures est limitée par la résolution des images.

## 5 Meilleures pratiques et précautions

Attention : la loi fédérale (É.-U.) limite ce dispositif à la vente ou à la commande d'un médecin.

Mimics AA peut également être utilisé par des ingénieurs biomédicaux ou tout autre personnel équivalent formé ou expérimenté. Leurs résultats doivent être utilisés sur la base de l'avis médical d'un spécialiste.

Soyez conscient que la qualité des images médicales détermine la précision des modèles 3D dans Mimics Medical. Les protocoles d'analyse restent à la discrétion de l'utilisateur, mais nous recommandons que les standards industriels soient référencés et suivis. Seules des images obtenues moins de six mois plus tôt doivent être utilisées pour la planification et/ou l'évaluation d'options de traitement.

Sachez que le système de coordonnées Dicom est réinitialisé pour chaque série d'images Dicom provenant des scanners Hitachi, Siemens Symphony, Sonata et Harmony avec des versions de logiciel plus anciennes que Syngo MR B13.

## 6 Instructions pour l'utilisation

6.1. Démarrez Mimics AA

- 1. Importez les images dans Mimics Medical version 18 ou ultérieure.
- 2. Naviguez vers <https://mimicsviewer.materialise.com/> pour commencer.
- 3. Connectez-vous
- 4. Créez un nouveau cas et uploadez le projet Mimics
- 5. Initiez la segmentation automatique avec Mimics AA
- 6. Téléchargez le fichier projet Mimics résultant pour vérification et édition de la segmentation dans Mimics Medical

### 6.2. Configuration du système

**Les systèmes d'exploitation suivants sont supportés:**

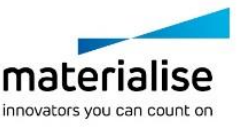

*Ce document contient les 'Instructions pour l'utilisation' de base du logiciel Materialise Mimics Automatic Algorithms. Des instructions détaillées sont disponibles dans le 'Guide d'utilisation'.*

*L'anglais est la langue utilisée pour l'interface du logiciel Mimics Medical et le module Automatic Algorithms.*

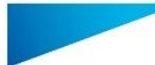

Mimics Automatic Algorithms – Instructions pour l'utilisation du logiciel | L-101779-02 3

- Dernière version d'iOS
- Dernière version de MacOS
- Windows® 7 Service Pack 1 (SP1) (32-bit ou 64-bit)
- Windows 10

### **Les navigateurs suivants sont supportés:**

Navigateur avec WebGL supporté et activé.

- Google Chrome sur ordinateur sous Windows OS ou Mac OS X
- Microsoft IE sur ordinateur sous Windows OS
- Microsoft Edge sur ordinateur sous Windows OS
- Mozilla Firefox sur ordinateur sous Windows OS
- Apple Safari sur ordinateur sous Mac OS X, ou sur les appareils sous iOS

#### **Connection internet**

- 3G ou supérieur

### **Résolution de la fenêtre de l'application**

WXGA ou supérieur

#### **Taille de l'écran**

- 7 pouces ou supérieur

#### **Mémoire**

- 2GB RAM ou supérieur

#### **CPU**

- Processeur Dual Core ou supérieur

#### **Carte graphique**

Veuillez vous référer au lien suivant pour la liste des cartes graphiques supportées ou non:<https://www.khronos.org/webgl/wiki/BlacklistsAndWhitelists>

#### **Sécurité**

- Logiciel Anti-virus ou anti-malware
- Logiciel Firewall

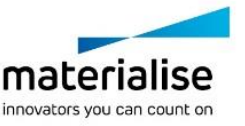

Mimics Automatic Algorithms – Instructions pour l'utilisation du logiciel | L-101779-02 4

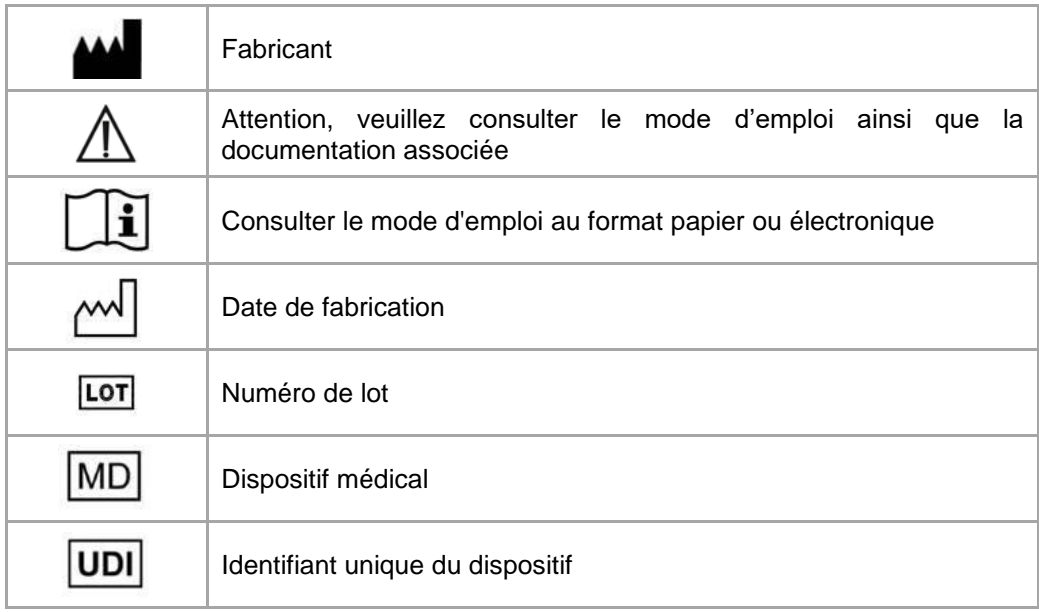

IFU for Mimics AA is supplied in electronic form in PDF format on

www.materialise.com/electronic-instructions-for-use. Paper version may be requested by emailing leaflet@materialise.be and will be provided within 7 calendar days at no additional cost.

# 7 Coordonnées du fabricant

Fabriqué en janvier 2021 par:

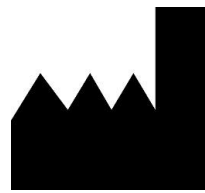

Materialise NV Technologielaan 15 3001 Leuven, Belgium Phone: +32 16 39 66 11 [http://www.materialise.com](http://www.materialise.com/)

 $\epsilon$ Mimics Medical porte le marquage CE.

© 2021 – Materialise NV. Tous droits réservés.

Materialise, le logo Materialise et les noms des produits Mimics et 3-matic sont des marques déposées de Materialise NV.

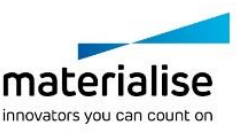